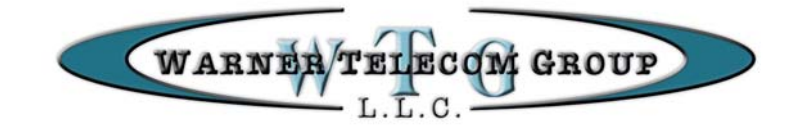

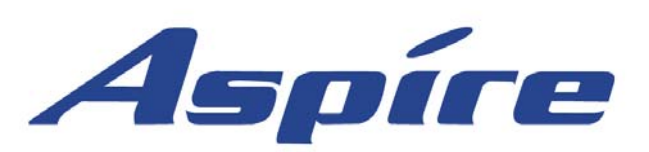

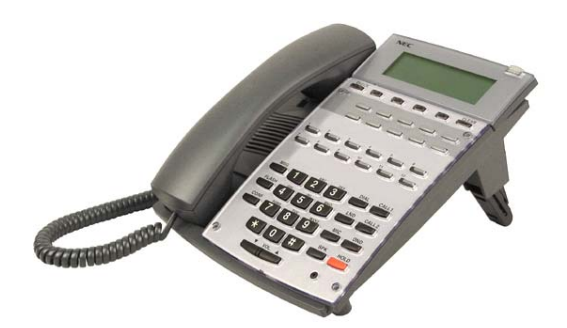

**Telephone & Voicemail Quick Reference Guide** 

For Questions on Your Telephone or Voicemail Call: Valerie Young Warner Telecom Group 206-575-4200 Ext. 301 vyoung@warnertel.com

**- Your Notes -**

## Your Multibutton Telephone

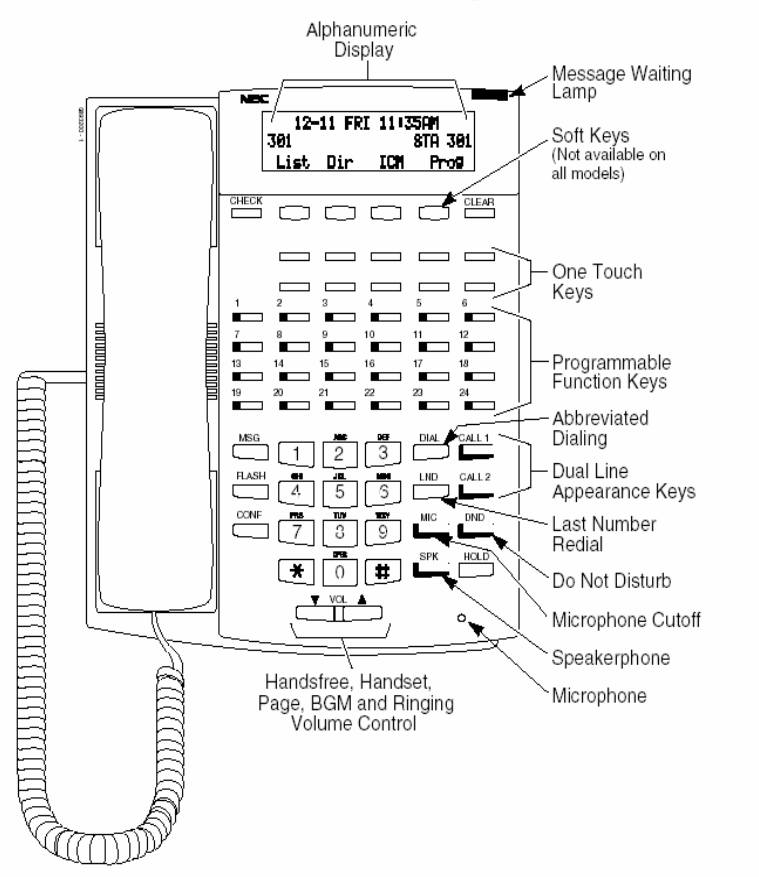

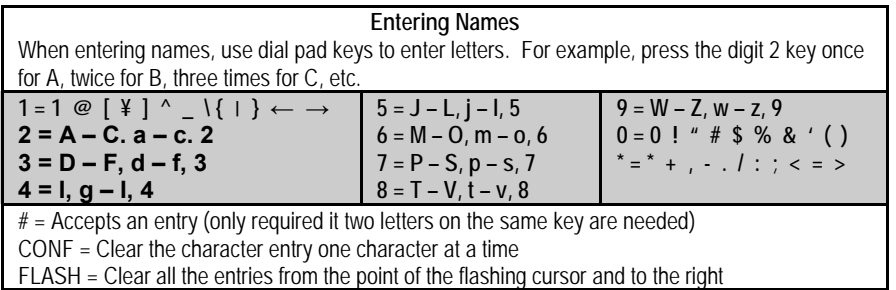

# **Setting Up Message Notification**

Message notification allows a user to be notified of their messages even when they are out of the office. Users can be notified at up to three different numbers.

#### **To Set Up Message Notification:**

 Access your voice mailbox Press **OP** for Mailbox **OP**tions Press **N** for change Message **N**otification Press **M** to **M**odify a group Select Notification Group to Modify F - First Group S - Second Group T - Third Group The voicemail will play the default setup Press **I** for **I**ncorrect to change the default setup Follow the prompts to enter your customized setup

### **To Enable or Disable Message Notification:**

 Access your voice mailbox Press **OP** for Mailbox **OP**tions Press **N** for change Message **N**otification Press **A** to select group to be **A**ctive Follow prompts to enable your notification groups 1-3

## **Using Interactive Softkeys**

The display of your Aspire Telephone system has four interactive Softkeys that work with the third line of the display of your telephone. When accessing the voicemail system, use your Softkeys to interactive with the voicemail system and prompts.

## **Answer A Call**

### **At Your Phone:**

 When your telephone rings Lift handset or press **SPK** Key to answer call Your **CALL 1** Key will be red to indicate you are on a call Note: If your telephone is programmed with outside line keys, the line that you are using will be Lite green.

### **Answer Another Phone Ringing:**

 Lift handset or press **SPK** Key Press **\* \*** + Extension Number that is ringing

## **Place A Call**

#### **Internal Extension**

 Lift handset or press **SPK** Key Dial Ext. No. or Press Hotline Key *\*Note: You can press 1 after the Ext. No. to switch between voice and tone intercom calling.*

### **Outside Call**

 Lift handset Press available **Line** Key if programmed or Press **9** Dial telephone number

# **Speakerphone Operation**

You can place and answer calls by pressing the **SPK** Key instead of using the handset.

### **Using Microphone Cutoff**

 During a speakerphone call Press **MIC** Key to mute microphone Key will light up red Callers will be unable to hear you, but you will be able to hear the caller Press **MIC** Key again to turn microphone on

*\*Note: During a speakerphone call, you can lift the handset to make the call private. Press SPK and hang up handset to return to speakerphone.* 

### **Last Number Dial**

#### **To Preview the Last Number You Dialed:**

 With handset down Press **LND** Key Number will appear on display Use  $\uparrow \downarrow$  Key in display to scroll Lift handset or press **SPK** to dial number

**To redial the last number you dialed:**  Lift handset Press **LND** 

## **Call Hold**

**Place a Call on Hold:** 

 While on a call Press **HOLD** Key Your **CALL** Key you are using will flash Red or if your system is programmed with Line Keys, the line you are holding will flash Green on your telephone and Red on all others.

**Pick up a Call on Hold:**  Press flashing **Line** Key from any phone Or Press Flashing **CALL** Key

**Call Park (optional feature)** 

#### **Park A Call**

 While on a call Press available **Park** Key Park Key will flash green on your phone and red on all other phones

**Pick up a Call from Park** 

 Press flashing **Park** Key Call was holding on

# **Transfer A Caller To A Mailbox**

Use this procedure to transfer a caller directly into a co-workers voice mailbox without ringing the telephone.

> While on the call Press **HOLD** Key Press your **MSG** Key Press Hotline key or dial extension number of co-worker Hang-up

## **Other Voicemail Features**

#### **Transferring a co-worker into voicemail:**

If a co-worker calling from outside the office wants to check messages, you may transfer them into voicemail by doing the following:

> Press **HOLD** Key Press your **MSG** Key Dial the Extension of the Co-Worker or press Hotline Key Hang-up

The co-worker will here their greeting and can then press # to log onto mailbox

#### **Leave a quick message for a co-worker:**

You can leave a quick message for a co-worker with out accessing your own voice mailbox:

> Dial Extension Number of co-worker Press **MSG** Key Leave message

*Note: You can press \* to bypass a co-workers greeting.*

## **Accessing Voicemail**

### **From Your Telephone:**

 Press **MSG** Key You will be asked for your security code Default Security Code is **1234** 

### **From Another Telephone In the Office:**

 Dial Voice Mail Extension **700**  You will be prompted for your mailbox number Dial Mailbox Number (same as extension) Enter Security Code if asked

### **From Outside the Office if you have a DID (Direct Inward Dial):**

 Dial your Direct Dial Number When you hear your greeting Press **#** to log on to your mailbox Enter Security Code if asked

#### **From Outside the Office if you have a Voicemail Back Door Number or when Auto Attendant Is On:**

 Dial Voicemail Back Door Number: When company greeting answers Press **# + Mailbox Number** Enter security code if asked

#### **From Outside the Office if speaking with a Coworker:**

 Dial main company number As Co Worker to transfer you to your mailbox Press **#** to Log On to your Mailbox Enter security code if asked

**First Time Logon Tutorial:** When you access your mailbox for the first time, the system will play a recorded announcement and tutorial to guide you in setting up your voicemail for the first time. The tutorial will only play the first time you log into your mailbox. You will be asked to record your personal greeting, record your name for the company directory, and set up a new security code (up to 6 digits).

## **Transfer A Call**

 While on a call Press **HOLD** Key Dial Ext. No. or Press Hotline Key Announce call (Optional) Hang-up to complete transfer of call

*\*Note: To return to the call before hanging up, press flashing call key.*

# **Conference Call**

 Place or answer a call Press **CONF** Key Place your next call Press **CONF** Key when answered Repeat to add more parties After adding all parties Press **CONF** Key again to begin conference

## **One - Touch Calling**

#### **Programming One - Touch Keys**  Press **CALL 1** Dial **855** Press unused **One-Touch Key** (see page 2 chart) Dial 9 + outside phone number you want to program Press **HOLD** Key to program a name Program name using chart on page 2 Press **HOLD** Key to save name Press **SPK** to hang up

### **Use One-Touch Key**

 Lift handset (optional) Press One-Touch Key

## **DND**

DND permits you to work at your desk without interruptions from the phone.

> Press **DND** Key Dial DND Option code:

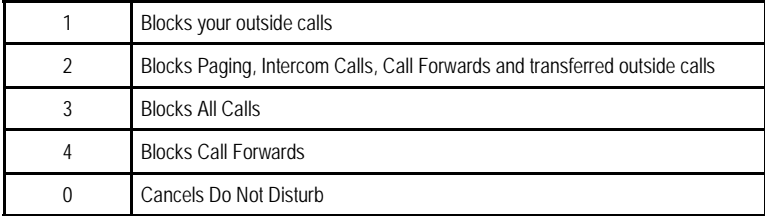

## **Ringing Tone Adjust**

You can customize the way internal and external calls ring your phone:

**To Change Incoming Ring Tones:** 

 Press **CALL 1**  Dial **820**  Press **1** for internal call ringing or Press **2** for external call ringing Dial code for the ring pattern **1 - 8**  Press **SPK** Key to save tone pattern

#### **All Call Page**

 Lift Handset Press **InPg** Soft Key Dial 0 Make announcement

## **Program Function Keys for Hotline Keys**

Program your unused Function Keys for Internal Hotline keys to other extensions.

> Press **CALL 1** Dial **851** Press unused Function Key (see page 2) Dial **01 + Extension number** Press **HOLD** to save Press **SPK** to hang-up

### **Directory Dialing**

If you have a Display phone, Directory Dialing allows you to select a inside or outside number by name. There are four types of Directory Dialing: **ABBC** - Company (Common) Abbreviated Dialing **ABBG** - Department (Group) Abbreviated Dialing **OneT** - Personal Abbreviated Dialing (One-Touch Keys) **EXT** - Co-worker's extension With handset down Press the **Dir** Softkey through display Press Softkey prompt for directory you want to access Dial the first letter/number for the name/number you want to call For example, dial 2 for A, B, C or 2 Press the Up or Down Softkey arrows to jump to that section & scroll

#### **Volume Controls**

The volume keys work as volume up and down keys to adjust incoming ringing, volume of speakerphone and handset volume. In addition, they will change the contrast of the display when the phone is idle.

#### **Adjust Volume on Incoming Ringing, Speakerphone, Handset or Display Contrast**

While phone is ringing, or while talking with handset or speakerphone, or if phone is idle.

Press Vol  $\blacktriangle\blacktriangledown$  repeatedly to adjust the volume of ringing, current call, or if phone is idle, the display contrast.

7

Free Manuals Download Website [http://myh66.com](http://myh66.com/) [http://usermanuals.us](http://usermanuals.us/) [http://www.somanuals.com](http://www.somanuals.com/) [http://www.4manuals.cc](http://www.4manuals.cc/) [http://www.manual-lib.com](http://www.manual-lib.com/) [http://www.404manual.com](http://www.404manual.com/) [http://www.luxmanual.com](http://www.luxmanual.com/) [http://aubethermostatmanual.com](http://aubethermostatmanual.com/) Golf course search by state [http://golfingnear.com](http://www.golfingnear.com/)

Email search by domain

[http://emailbydomain.com](http://emailbydomain.com/) Auto manuals search

[http://auto.somanuals.com](http://auto.somanuals.com/) TV manuals search

[http://tv.somanuals.com](http://tv.somanuals.com/)